# Fennian tuotantoa uudistetaan

### MARKKU LÖYTÖNEN

Maantieteen laitos, Helsingin yliopisto

Tietotekniikan kehitys viime vuosikymmeninä on tarjonnut mahdollisuuden monien runsasta laskentaa ja toistuvia rutiineja edellyttävien työtehtävien siirtämiseksi tietokoneiden huoleksi. Aluksi tietokoneiden tehtäväksi siirretyt työt liittyivät kaupallis-hallinnollisiin tehtäviin. Niinpâ ensimmäisiä tietokoneiden käyttäjiä Suomessakin olivat pankit ja vakuutusyhtiöt, jotka hankkivat ensimmäiset tietokoneensa kansainvälisestikin arvioiden verraten varhain.

Vähitellen tietokoneiden käyttö alkoi yleistyä myös aloilla, joita luonnehti aikaavievä rutiininomainen kasityö ja perinteinen ammattitaito. Tällaisista sektoreista graafinen ala oli ensimmäisten joukossa, sillä valolatomajärjestelmä otettiin kaiyttöön Suomessa jo 1960-luvulla. Valolatomakoneessa ladonta tapahtuu kirjoittamalla teksti päâtteen avulla tietokoneen muistiin ja lisäämâllä typografisen asun ilmaisevat ladontakoodit. Painomastereiden valmistaminen tapahtuu sitten tulostuslaitteella, joka piirtâä ladotun tekstin ìoko paperille tai suoraan filmille. Tarkkuus on vähintään 2000 viivaa tuumalle.

Vanhaan valettavilla metallikirjasimilla tapahtuneeseen ladontaan verrattuna valoladonta on paljon nopeampaa, siistimpää ja halvempaa. Ladotun tekstin korjaus ja muokkaus on yhtâ vaivatonta kuin työskentely tavallisella mikrotietokoneella ja keskinkertaisella tekstinkäsittelyohjelmalla tänä päivänä.

Ensimmäiset valolatomakoneet olivat nykymittapuun mukaan arvioituna varsin vaatimattomia laitteita. Koneiden prosessoriteho oli vâhâinen, massamuistit pieniâ, hitaita ja kalliita. Nykyiset latomajãrjestelmät sitävastoin ovat hyvin tehokkaita ìa nopeita laitteistoja, joiden keskuksena toimii yleensä suurilla ja nopeilla massamuisteilla varustettu suorituskykyinen tietokone.

# Mikrotietokoneet ja painaminen

Graalisen alan tietokonepohjaisten järjestelmien kehitys on edelleen seurannut tietotekniikan kehityksen kârkeä. Niinpä suurten valolatomakoneiden ja tekstitilassa toimivien kömpelöiden pââtteiden rinnalle kirjapainoihin on ilmestynyt pieni, mutta tehokas laite mikrotietokone. Jseimmat kirjapainot pienistä nyrkkipajapai-

noista suuriin kirjapainotehtaisiin ovat kasvavassa määrin siirtäneet ladonnan ja taiton mikrotie tokoneiden ja niissä pyörivien ohjelmien huoleksi. Tällaiset koneet on yleensä varustettu tehokkaalla prosessorilla (esim. Intel 80386 tai Motorola 68030), nopealla massamuistilla, suurella graafisella näytöllä ja ammattitason taitto-ohjelmalla (esim. Pagemaker tai Ventura). Adoben PostScript-sivunkuvauskielestä on muodostunut käytännön standardi, jota tukevat suuret latoma koneet ja alati kasvava joukko mitä erilaisimpi mikrotietokoneiden sovellusohjelmia (esim. piirto-ohjelmat, tekstinkäsittelvohjelmat).

Tekniikan ja ohjelmistojen kehitys on samalla suonut mahdollisuuden aivan uudenlaisen kir<sup>j</sup>apainotoiminnan syntymiselle. Englanninkielellä tästä käytetään nimitystä desktop publishing (DTP), joka suomenkieleen nâyttåiâ vakiintuvan nirnellä pöytäjulkaiseminen. Käytännössä pöytäjulkaiseminen tarkoittaa sitä, että julkaisu tehdään kameravalmiiksi paperioriginaaliksi tavallisella mikrotietokoneella, taitto-ohjelmalla ja laserkirjoittimella, jonka tulostustarkkuus on <sup>300</sup> viivaa tuumalle. Mikäli käytössä on PostScriptkieltä tukeva taitto-ohjelma, voidaan julkaisu tehdä painovalmiiksi ja tallettaa se tiedostoksi. Tiedosto lähetetään sitten joko linjasiirtona tai disketillä kirjapainoon, jossa se tulostetaan latomakoneella huomattavasti suuremmalla tarkkuudella.

Pöytäjulkaisemisen eduiksi on katsottu kirjapainotyövaiheiden vâheneminen, toimitusten nopeutuminen ja ennenkaikkea pienemmät tuotantokustannukset. Arvostelussa on toisaalta kiinnitetty huomio siihen, että ammattitason taittoohjelmat ovat vaativia ja niiden opettelu vie yleensä pitkän ajan. Edelleen pöytâjulkaiseminen edellyttäâ painotekniikan tuntemista, typografian hyväâ hallintaa sekâ taiteellista silmää. Viime aikoina keskustelussa on myös kiinnitetty huomio siihen, että pöytäjulkaiseminen ei välttâmättä tule lainkaan haivemmaksi kuin teknisesti pitkálle viety yhteistyö kirjapainon kanssa.

#### Fennian nykyinen tuolantojärjestelmâ

Suomen Maantieteellisen Seuran julkaisema kongressikielinen Fennia-sarja on ilmestynyt jo pitkään ja palvellut suomalaisia maantieteilijöitâ erityisesti ulkomaisen levikkinsä kautta. Fennian graafista asua ja tuotantojârjestelmãä on kehitetty järjestelmallisesti vuosikymmenten ajan. Kiitos Fennian nykyisestä selkeästâ ja havainnollisesta asusta lankeaa sarjan aikaisemmille toimittajille.

Teknisesti tarkastellen Fennia on vaativa pai-

© 2020 kirjoittaja. Kirjoitus on lisensoitu Creative Commons Nimeä 4.0 Kansainvälinen (CC BY 4.0) -lisenssillä.

notuote. Lähes jokainen Fennian nide sisältää suuren määrän sellaista graafista materiaalia, joka vaatii erityisen huolellista painojälkeä. Esimerkkinä mainittakoon mittatarkkojen piirustusten ohuet viivat ja kevyet  $(10-20 \%)$  rasterit, joiden on toistuttava tasalaatuisesti sekä yksittäisen kuvan alueella ettâ painoarkilta toiselle. Jo vuosikymmeniá kestäneen kirjapainoyhteistyön ansiosta Fennia on kehitetty painoteknisessâ mielessä korkeatasoiseksi julkaisuksi, joka kestää kansainvälisen vertailun mainiosti.

Tieteellisen julkaisemisen määrärahat ovat kuitenkin varsin niukat ja säästämiseen velvoittavat paimenkirjeet ovat toistuva ilmiö. Fennia on tuotettu tähän saakka puhtaasti kirjapainotyönä. Seuran sarjalle valitsema toimitus valmistelee iulkaistavaksi hyväksyryt rur kimukset tavanomaìsta ladontaa varten. Ladonta, kirjapainossa tehtävâ nollaluku, korjaukset, taitto ja itse painaminen on tehty laskutettavana työnä kirjapainon toimesta. Ennen mikrotietokoneiden aikakautta támä järjestelmä on ollut ainoa mahdollinen tapa tuottaa Fennian kaltainen julkaisu.

# Mikrotietokoneef muuttavat tilanteen

Mikrotietokoneiden yleistyminen tutkijoiden jokapäiväisenä työkaluna on muuttanut tilanteen ja tarjoaa uusia mahdollisuuksia sâästäâ Fennian tuotantokustannuksissa. Suurin osa Fenniaan tarjotuista käsikirjoituksista on kirjoitettu jollain mikrotietokoneella ja tekstinkäsittelyohjelmalla. Teksti on siis jo valmiiksi talletettu sähköiseen muotoon, jolloin sen latominen on kertaalleen tehdyn työn kallista toistamista. Mikäli ladonnan raakateksti toimitetaan kirjapainoon disketillä, sââstetään myös oikovedoksen korjauksesta aiheutuvissa kuluissa sekä nollaluvussa, jota kirjapainon ei enää tarvitse tehda. Edelleen yksittäisen artikkelin käsittelyyn kirjapainossa kuluva aika lyhenee eli palstat ja taitto saadaan yleensä nopeammin tarkastettavaksi.

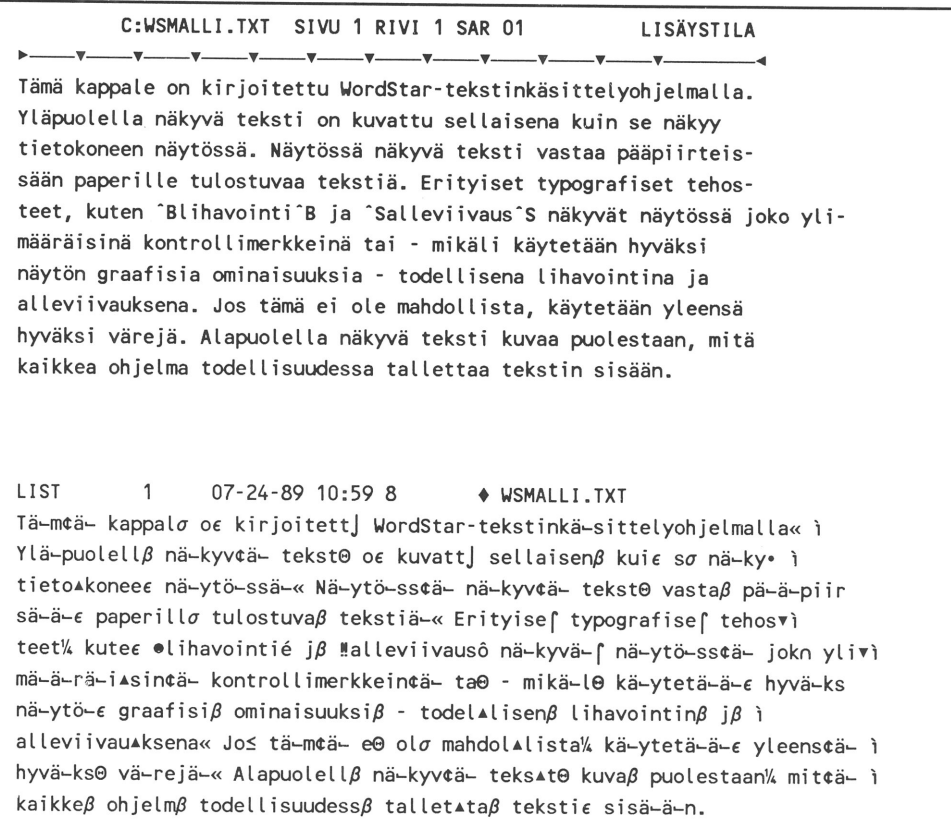

Kuva 1. WordStar-tekstinkäsittelyohjelmalla kirjoitettu lyhyt kappale. Yläosassa teksti on esitetty siten kuin se näkyy tietokoneen näytöllä ja tulostuu paperille. Alaosassa näkyy saman tekstin todellinen sisältö eli kaikki ohjelman lisäämät ylimääräiset merkit.

#### TERRA 101: 3 <sup>1989</sup>

Disketiltä tapahtuvaa ladontaa on kokeiltu toimituksen ja kirjapainon yhteistyönä Fennian niteissä 166:2 ja 167 1. Ladottavana olleet artikkelit ovat vaihdelleet muutaman kymmenen sivun mittaisista teksteistâ yli 300 käsikirjoitusliuskaa pitkään tutkimukseen. Osa kokeiluun osallistuneista käsikirjoituksista oli talletettu IBMyhteensopivassa levykeformaatissa ja osa Macintosh-formaatissa. Kokeilusta saadut kokemukset ovat olleet yksinomaan myönteisiä ja tämän johdosta Fennian tuotannossa on päätetty siirtyä diskettipohjaiseen ladontaan aina kun se suinkin on mahdollista. Käytännössä tämä tarkoittaa sitä, että julkaistavaksi hyväksytyn tutkimuksen kirjoittajalta pyydetään tavanomaisen paperiversion lisäksi sama teksti ladontakelpoisena tiedostona. Fennian toimitus ei kuitenkaan edellytä, että julkaistava teksti tulee disketillä, vaan pyrkii kustannussäästöihin silloin kun se on mahdollista. Mikäli kirjoittajalla ei ole tarjota tekstiä disketillä, ladotaan kyseinen tutkimus kirjapainossa kuten ennenkin.

#### Diskettiladonta edellyttää puhdasta tekstitiedostoa

Kirjapainoteknisesti tarkastellen ladonnan raakatekstin on täytettävä tietyt vaatimukset. Yleistâen tämä tarkoittaa kahta seikkaa. Ensinnäkin tekstin tulee olla puhdasta tekstitiedostoa. Puhdas tekstitiedosto tarkoittaa sitä, että siihen ei sisälly tekstinkäsittelyohjelman lisââmiä ylimääräisiä merkkejä, jotka ilmaisevat esimerkiksi hakemistotietoja, kirjoitintietoja tai pâivitystietoja.

Toiseksi tekstiâ ei saa muotoilla millään tavalla: siihen ei saa lisätä sisennyksiä, sitä ei saa tavuttaa, ei saa käyttää sarkaimia, sanoja ei saa alleviivata tai lihavoida jne. Kaikki tällainen muotoilu lisää tekstiin ylimääräisiä merkkejä, jotka täytyy siivota pois ennen kuin ladonta onnistuu halutulla tavalla. Selvitän asiaa tarkastelemalla hieman tarkemmin tekstinkäsittelyn salaisuuksia.

Tämä kappale on kirjoitettu Wordperfect-tekstinkäsittelyohjelmalla. YLäpuoteLLa näkyvä teksti on kuvattu settaisena kuin se näkyy tietokoneen näytössä- Näytössä näkyvä teksti vastaa pääpiirteissåån paperille tulostuvaa tekstiä. Erityiset typografiset tehosteet, kuten lihavointi ja alleviivaus näkyvät näytössä joko ylimääräisin kontrollimerkkeinä tai - mikäli käytetään hyväksi näytön graafisia ominaisuuksia - todellisena lihavointina ja alleviivauksena. Jos tämä ei ole mahdollista, käytetään yleensä hyväksi värejä. Alapuolella näkyvä teksti kuvaa puolestaan, mitä kaikkea ohjelma todellisuudessa tallettaa tekstin sisään.  $LIST 1 07-24-89 10:56 8 d:\Wp\WPMALLI. TXT$ fTßäßmßäß kappale on kirjoitettu Wordperfect-tekstinkßäßsittelyohjelmalla. Ylßäßpuolella nßäßkyvßäß teksti on kuvattu sellaisena kuin se nßäßkyy tietojkone paperille tulostuvaa teksti $\beta$ ä $\beta$ . Erityiset typografiset tehosteet, kuten ¥lihavointi£ ja öalleviivausò nβäβkyvβäβt nβäβytβöβssβäβ joko ylimβäββäβr kontrollimerkkein $\beta$ ä $\beta$  tai - mik $\beta$ ä $\beta$ li k $\beta$ ä $\beta$ ytet $\beta$ ä $\beta$ a $\beta$ n hyv $\beta$ ä $\beta$ ksi n $\beta$ ä $\beta$ yt $\beta$ ö $\beta$ n graafis ominaisuuksia - todettisena Iihavointina ja atteviivauksena. Jos tßäßmßäß ei ole mahdollista, kßäßytetßäßßäßn yleensßäß hyvßäßksi vßäßrejßäß. Ala n $\beta$ ä $\beta$ kyv $\beta$ ä $\beta$  teksti kuvaa puolestaan, mit $\beta$ ä $\beta$  kaikkea ohjelma todellisuudessa tallettaa tekstin sisßäßßäßn.

Kuva 2. Wordperfect-tekstinkäsittelyohjelmalla kirjoitettu lyhyt kappale. Yläosassa teksti on esitetty siten kuin se nâkyy tierokoneen näytöllä 1a tulóstuu paperille. Alaosassa nãkyy saman tekstin todellinen sisältö eli kaikki ohjelman lisäâmät ylimääräiset merkit.

#### Muotoiltu tekstitiedosto

Useimmat tekstinkäsittelyohjelmia käyttäneet joitetun tekstin lomaan monenlaisia ylimääräisiä merkkejä. Jokaisella näistä merkeistä on tietty, vain kulloinkin käytetyn ohjelman tuntema merkitys. Tietty lisämerkki saattaa osoittaa lihavoinnin alkukohtaa ja toinen puolestaan merkitä kohdan, johon lihavointi tulee lopettaa. Samalla tavoin merkitäân tekstin lomaan tieto siitä, milloin aloitetaan ja lopetetaan alleviivaus, missä on pehmeä tavuviiva, kuinka paljon sisennetään seuraavaa kappaletta jne. Lisäksi ohjelma saattaa tallettaa tekstin lomaan tietoja siitâ, mita kirjoitinta varten ko. muotoilu on tehty, mitkä ovat sarkainasetukset ja mikä on riviväli.

Oheisissa kuvissa on esitetty kolme esimerkkiä siitä, mitä kaikkea yhden kappaleen mittainen ja vain vähän muotoiltu teksti tosiasiassa sisältää.

Kuvista ensimmäisen (kuva l) teksti on tehty WordStar-ohjelmalla (versio 3.40), toinen Word-Perfect-ohjelmalla (kuva 2) ja kolmas Wordohjelmalla (kuva 3). Kussakin kuvassa näkyy tekstikappale siten kuin se näkyy näytössä (yksivärisenä) tai tulostuu paperille. Alapuolella nâkyy puolestaan, mitä merkkejä tekstiin tosiasiassa sisältyy.

Kuvien alaosassa näkyvä tekstitiedostojen todellinen sisältö näyttää täysin käsirtämätrömältä sekamelskalta. Teksti tuleekin ymmärrettâväksi vasta, kun sitä tarkastellaan sillä tekstinkäsittelyohjelmalla, jolla se on kirjoitettu. Jokainen ylimääräinen merkki on ehdottoman välttämätön tekstinkäsittelyohjelman oikean toiminnan kannalta, mutta ladonnan kannalta merkeistä on vain haittaa. Itse asiassa muutaman kymmenen sivun mittainen teksti on nopeammin ladottu uudelleen kuin siivottu puhtaaksi ylimääräisistä merkeistä.

1-t.........1.........2.........j.........4.........5.........6.....1  $\dagger$  - Tämä kappale on kirjoitettu Word-tekstinkäsittelyohjelmalla. Ylä-<br>|- puolella näkyvä teksti on kuvattu sellaisena kuin se näkyv tietopuotetta näkyvä teksti on kuvattu settaisena kuin se näkyy tieto-I koneen näytössä. Näytössä näkyvä teksti vastaa pääpiirteissään paperitte tutostuvaa tekstiä. Erityiset typografiset tehosteet, kuten Iihavointi ja atteviivaus nåkyvät näytössä joko yLimääräisinå kontrotl.imerkkeinä tai - mikäLi käytetään hyväksi näytön graafisia ominaisuuksia - todetlisena Iihavointina ja atteviivauksena. Jos I J tämä ei ole mahdollista, käytetään yleensä hyväksi värejä. Alapuo-I lella näkyvä teksti kuvaa puolestaan, mitä kaikkea ohjelma todel-I lisuudessa tallettaa tekstin sisään. LIST 1 07-24-89 12:52 8 + MSWMALLI.TXT  $1\frac{1}{2}$   $\frac{1}{2}$   $\div$ C:\WORD\NORMAL.STY näkyvä teksti vastaa pääpiirteissään pavperille tulostuvaa tekstiä. Erityiset t odellisena lihavointina ja alleviivauksena. Jos tämä ei ole mahdollista, käytetä Ç ë⊕ ô⊕ x ù⊕ ó⊕ s ÷● \WORD\TEKSTIT\ \*A,A0A5A:A>A" cm p  $e<sub>0</sub> <$  e p  $\not\leftrightarrow$ <sub>7</sub> $e<sub>0</sub>=1/$  $e$  lef3  $E$   $e=$   $aB$ l $e$   $e=$   $aF$   $j1r$ .  $A$  $e! =$   $i6$ ,  $+$ ellî $-3$ b  $a$ hls $4$ =v $0$ C $e$ 6 $+$ e ÷<sub>T</sub>Çt&ÇÂ\*≡aKyτ┙tl<sub>l</sub>tlФò ┙tl<sub>l</sub>tlФî ╦Uï∞JJlı₫<sub>₩</sub> ┙tl<sub>l</sub>xlФv δ♥Uï∞Jxl<sub>l</sub>xlФh ┙xl<sub>l</sub>xlФ\_ ÜO♥α ^áM=<del>|</del> N=|%=!▼|;≈sân♦ï#E⊜t≥ ↔δε|Uï∞<sub>1</sub>η püy#αFâ>T = t♦ ^R-1 püy#t ‼ ¶ § = 1 ↑ (

Kuva 3. Word-tekstinkasittelyohjelmalla kirjoitettu lyhyt kappale. Yläosassa teksti on esitetty siten kuin se näkyy tietokoneen näytöllä ja tulostuu paperille. Alaosassa näkyy saman tekstin todellinen sisältö eli kaikki ohjelman Iisäämãt ylimâäräiset merkit.

### TERRA l0l: 3 <sup>1989</sup>

Useimmissa tapauksissa nämä ylimääräiset

merkit ovat kuitenkin vähâinen ongelma, sillä jokainen kunnollinen tekstinkäsittelyohjelma pystyy tallettamaan tekstin joko omassa, sisäisessä esitysmuodossaan (muotoiltuna) tai puhtaana tekstitiedostona (ilman muotoiluun tarvittavia ylimääräisiä merkkejä). Esimerkiksi Word-ohjelmassa muotoilu jätetään pois yksinkertaisesti ilmoittamalla asia talletusvaiheessa. WordPerfectohjelmassa muotoilematon talletus tapahtuu tähän tehtävään varatun erillisen talletuskäskyn kautta. WordStar-ohjelmassa joudutaan käyttämâän ulkoista suodatusohjelmaa, joita on tarjola sekä kaupallisina että julkisohjelmina

### Minkåilaista on ladonnan raakateksti

Edellä sanottiin, että ladonnan raakatekstin tulee olla puhdas tekstitiedosto ilman kuvissa näkyviä ylimääräisiã merkkejä. Kuvaan 4 olen tulostanut näytöltä kuvissa 1—3 esiintyvän tekstikappaleen sellaisena kuin se esiintyy ao. ohjelman tallettamana tai sopivalla suodatusohjelmalla puhdistettuna, mutta ilman muotoilua siis - puhtaana tekstitiedostona. Kuvasta huomaamme, että WordStar-ohjelmalla talletettu teksti on täysin lukukelpoista ja rivittyy näytölle siististi. Tämä johtuu siitä, että talletusvaiheessa kukin rivi katkaistaan 80 merkkiä leveâksi lisäämällä rivin loppuun rivinvaihto  $(= ENTER$ -näppäimen painallus). Nämä jokaisen katkaistun rivin lopussa olevat ylimäâräiset rivinvaihdot ovat ladonnan kannalta täysin tarpeettomia ja kirjapainossa ne täytyy poistaa tekstin lomasta.

Word- ja WordPerfect-ohjelmilla (iälkimmäisen kohdalla versiosta 4.2 alkaen) talletettu tiedosto liukuu osittain näytön oikean reunan ulkopuolelle. Tämä johtuu siitä, että kumpikaan ohjelma ei lisää ylimääräisiä rivinvaihtoja tekstikappaleen sisään. Näistä kolmesta esimerkistä

LIST 1 07-24-89 13:03 8  $\bullet$  WSMALLI.ASC Tämä kappale on kirjoitettu WordStar-tekstinkäsittelyohjelmalla. Yläpuolella näkyvä teksti on kuvattu sellaisena kuin se näkyy tietokoneen näytössä- Näytössä näkyvä teksti vastaa pääpiirteissään paperille tulostuvaa tekstiä. Erityiset typografiset tehosteet, kuten lihavointi ja alleviivaus näkyvät näytössä joko ytimääräisinä kontrottimerkkeinä tai - mikäti käytetään hyväksi näytön graafisia ominaisuuksia - todeltisena ihavointina ja alleviivauksena. Jos tämä ei ole mahdollista käytetään yleensä hyväksi värejä. Alapuolella näkyvä teksti kuvaa puolestaan, mitä kaikkea ohjelma todellisuudessa tallettaa tekstin sisään. LIST 1 07-24-89 12:57 8 + WPMALLI.ASC Tämä kappale on kirjoitettu Wordperfect-tekstinkäsittelyohjelmalla. Yläpuolella teet, kuten lihavointi ja alleviivaus näkyvät näytössä joko ylimääräisinä kontro värejä. Alapuolella näkyvä teksti kuvaa puolestaan, mitä kaikkea ohjelma todell LIST 1 07-24-89 12:55 8  $\rightarrow$  MSWMALLI.ASC Tämä kappale on kirjoitettu Word-tekstinkäsittelyohjelmalla. Yläpuolella näkyvä uten lihavointi ja alleviivaus näkyvät näytössä joko ylimääräisinä kontrollimerk . Alapuolella näkyvä teksti kuvaa puolestaan, mitä kaikkea ohjelma todellisuudes

Kuva 4. WordStar-, WordPerfect- ja Word-tekstinkäsittelyohjelmilla kirjoitetut tekstikappaleet, jotka on talletettu puhtaana tekstitiedostona. WordStar-ohjelman tiedosto on puhdistettu ulkoisella suodatusohjelmalla, joka on katkaissut rivit kappaleen sisällã ja lisãnnyt tarpeettoman rivinvaihdon joka rivin loppuun. WordPerfectja Word-ohjelmilla talletetut tekstitiedostot ovat tâysin valmista ladonnan raakatekstiä.

Word-ohjelmalla ja WordPerfect-ohjelmalla talletettu teksti on täysin valmista ladonnan raakatekstiä.

### Mitä ei talleteta diskefille

Disketilta tapahtuvassa ladonnassa pyritään siihen, että kaikki painettava teksti on tarjolla levykkeille talletetuissa tiedostoissa. Niinpä leipäteksti otsikoineen, lähdeluettelot ja kuvatekstit sekä tekstimuotoiset liitteet kannattaa tallettaa tiedostoon. Sitãvastoin kaikki erikoisladontaa vaativat osat on syytä jättäâ pois tiedostoista. Erikoisladontaa vaativia osia ovat esimerkiksi taulukot sekä matemaattiset kaavat ja muut erikoismerkit, kuten kyrilliset kirjaimet. Tâllaiset erikoismerkit korvataan jollakin tavallisista aakkosista muodostetulla merkkisarjalla — esim. kosista inuodostetuna merkkisärjana — esim.<br>xx1, xx2, xx3, jne. Tämä menettely edellyttää tietysti, että toimitukselle annetaan näiden koodien avain.

### Täydellinen paperiversio toimitukselle

Diskettiladonnan onnistumisen edellytyksenä on, että toimitukselle annetaan aivan tavallinen paperikopio, joka on täydellinen. Paperikopion tulee siis sisâltää kaikki painettavaksi tarkoitettu teksti: leipäteksti otsikoineen, kuvatekstit, matemaattiset kaavat, liitteet, jne. Tämä paperikopio tarvitaan toimituksen käyttöön ladontaa varten tarvittavia typografisia merkintöjâ varten.

# Täsmennykset yhteenvetona

Kun julkaistavaksi hyväksytyn tutkimuksen käsikirjoitus lähetetään Fennian toimitukselle disketillä, pyydämme, että oheisessa luettelossa esitetyt seikat otetaan huomioon.

- 1. Lähetä tavanomainen, täydellinen paperiversio toimitukselle ladontamerkintöjã varten. Paperiversion tulee olla täsmälleen samanlainen kuin aikaisemminkin — siis allevii-- vaukset yms. merkitään kuten ennenkin paperille.
- 2. Lähetä tekstitiedosto joko IBM-yhteensopivalla 5% tai 3% tuuman levykkeellä tai Apple Macintoshin 3 % tuuman levykkeellâ.
- 3. Talleta teksti tiedostoihin, joiden koko ei ylitä 40 kilotavua. Tarvittaessa pilko teksti sopivan mittaisiksi tiedostoiksi. 40 kilotavua on yhtä kuin 40 000 merkkiä ja vastaa noin 15-20 sivun mittaista teksriâ.
- 4. Talleta teksti puhtaana tekstitiedostona ilman muotoiluja, kuten sisennyksiä, tavutuksia, lihavointeja tai alleviivauksia.
- 5. Lopeta jokainen kappale kahdella rivinvaihdolla (siis kaksi ENTER-näppäimen painallusta). Mikäli mahdollista, talleta teksti siten, että ohjelma ei katkaise rivejä kappaleiden sisällä ja lisää ylimääräisiä rivinvaihtoja.
- 6. Merkitse diskettiin oma nimi, tutkimuksen nimi tai sen lyhennelmä ja luettelo tiedostoista, esim.: geomorl.txt, geomor2.txt, geomor3.txt, jne. Numeroinnin tulee osoittaa tekstin jatkuvuutta. Viimeiseksi tiedostoksi sijoitetaan kuvatekstit, toiseksi viimeiseksi lähdeluettelo.
- 7. Kerro toimitukselle, millä laitteistolla ja millä ohjelmalla reksti on tehty ja onko tekstin puhdistamisessa käytetty jotain ulkoista suodatusohjelmaa.
- 8. Lähetä mukaan luettelo korvattavista merkeistä ja sen avain. Jos korvattavia merkke- jä ei ole, voi tämän kohdan unohtaa.
- 9. Älä käytä skandinaavisia merkkejä (Ää Öö Aå) tiedostonimissä.
- 10. Muista aina ottaa itsellesi varmuuskopio lähettämistäsi tiedostoista.

Edellä sanottuja yksinkertaisia ohjeita noudattaen voimme yhteistyössä kehittää Fennian tuotantoa entistâ joustavammaksi, nopeammaksi ja ennen kaikkea välttâä jo kertaalleen tehdyn työn tarpeetonta toistamista kirjapainossa. Toivotan tervetulleeksi kaikki Fennian tuotantoa koskevat huomautukset ja kehitysehdotukset.

# KIRJALLISUUTTA

- Asser, Paul Nijhoff (1988). Developments in international publishing a scenario for the future?  $NOP-Nytt$  14:3, 1—16
- Fogelberg, Paul (toim.) (1985). Tutkimusviestinnân opas. 152 s. Valtion koulutuskeskuksen julkaisusarja A-6.
- Fogelberg, Paul & Per-Edvin Persson (toim.) (1987). Tieteellisten julkaisujen kustantaminen ja markkinointi Suomessa. 75 s. Tieteellisten seurain valtuuskunta, Vammala.
- Hallberg, Åke & Roland Olsson (1986). Disketistä kirjaksi. 153 s. Gummerus, Jyväskylä.
- Hansson, Lisbeth (1986). Hittills uppnådda erfarenheter vid användningen av ADB-teknik vid framställningen av publikationer vid SCB. NOP-Nytt l2:4,48-50.
- Klemetti, Aarne E.S. (1986). Tietojenkäsitrelylaitteiston käyttömahdollisuudet tìeteellisessä julkaisutyössä. Suomen Akatemian julkaisuja 8/1986,  $32 - 40$ .
- Kleper, Michael L. (1987). The illustrated handbook of desktop publishing and typesetting.  $770$  s.  $TAB$ Book lnc., Blue Ridge Summit.

Knuth, Donald E. (1986). 483 s. The  $T_{E}Xbook$ . Addison Wesley Publishing Company, Reading.

Krüger, Manfred (1986). How to organize the production and publication of electronic documents. NOP-Nytt 12:4, 24-47.

Lehtinen, Jorma & Karita Mod (1986). Tekstinkäsittely. 186 s. Kirjayhtymä, Helsinki.

Panelius, Samuel (1988). Automatic publishing. NOP-

Nytt 14:3, 30-36.

- Segalstad, Tom Victor (1986). Det lille tidsskriftets stilling ved overgang til elektronisk publisering. NOP-Nytt 12:4, 51-58.
- Sippo, lnkeri (1986). Tieteellisten julkaisujen valmistus tietokoneavusteisella järjestelmällä. 16 s. Teknillinen korkeakoulu, Teknillisen fysiikan osasto, Report TKK-F-894.